# Программное обеспечение "Программный комплекс «OmniVOX  $2.0 \times$ "

Руководство по установке и настройке

## ОГЛАВЛЕНИЕ

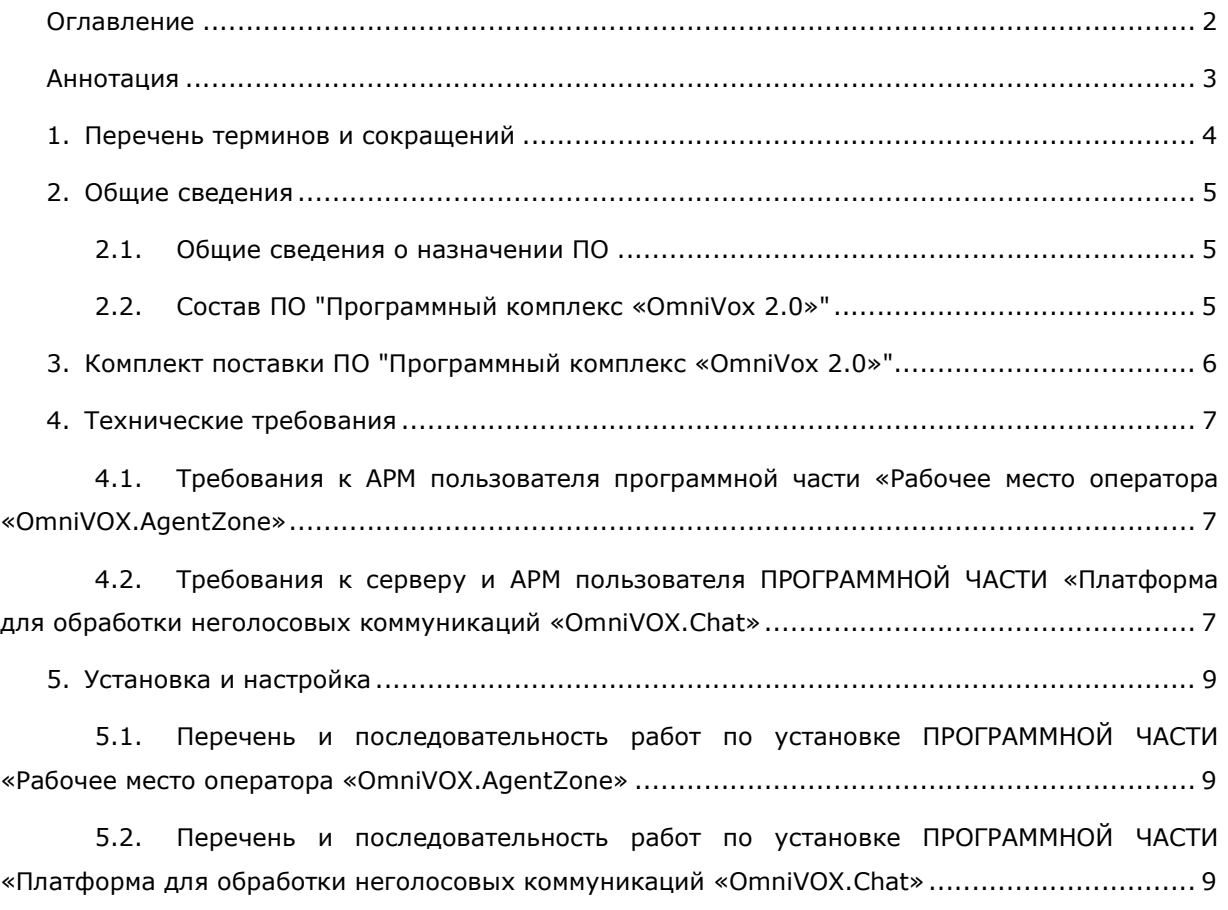

## АННОТАЦИЯ

Настоящий документ представляет собой Руководство по установке и настройке ПО "Программный комплекс «OmniVox 2.0»" и описывает порядок установки и настройки ПО.

Документ предназначен для использования на этапе проведения пусконаладочных работ, а также администратором в процессе эксплуатации ПО в качестве источника сведений по первичной установке и настройке ПО.

# Таблица 1 – Термины и сокращения

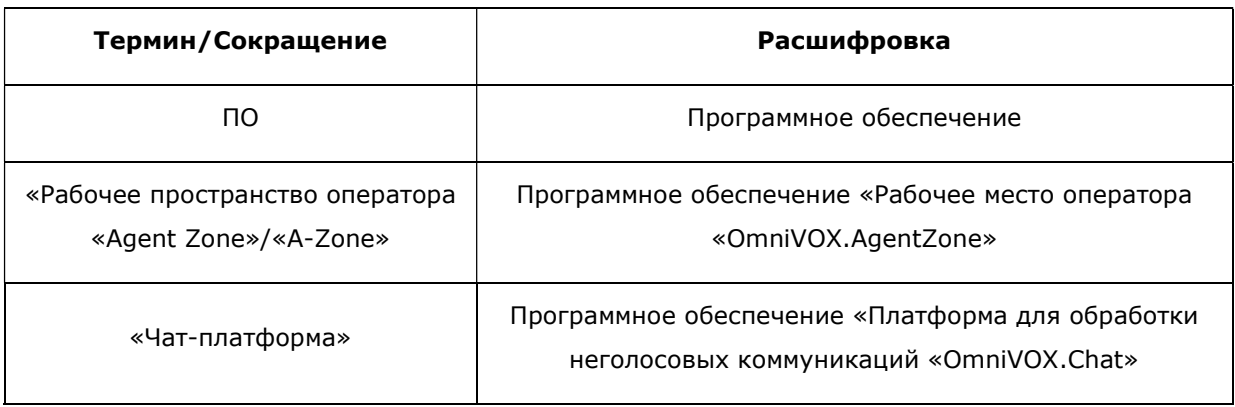

#### 2. ОБЩИЕ СВЕДЕНИЯ

#### 2.1. ОБЩИЕ СВЕДЕНИЯ О НАЗНАЧЕНИИ ПО

ПО "Программный комплекс «OmniVox 2.0»" – это единая платформа для обработки голосовых и неголосовых обращений клиентов контактных центров. Использование ПО "Программный комплекс «OmniVox 2.0»" позволит повысить эффективность ваших технологических процессов за счёт внедрения технологий омниканального обслуживания и повысить удовлетворённость клиентов и технологической оснащённости контактного центра.

### 2.2. СОСТАВ ПО "ПРОГРАММНЫЙ КОМПЛЕКС «OMNIVOX 2.0»"

ПО "Программный комплекс «OmniVox 2.0»" включает в себя:

– Программную часть «Рабочее место оператора «OmniVOX.AgentZone» (далее по тексту – «Рабочее пространство оператора «Agent Zone», «OmniVOX.AgentZone» или просто «**A-Zone**»), предназначенное для работы операторов контактных центров;

 программную часть «Платформа для обработки неголосовых коммуникаций «OmniVOX.Chat» (далее по тексту – «Чат-платформа», «OmniVOX.Chat») – омниканальная система обработки обращений клиентов, поступающих из мессенджеров, чата на сайте, мобильного приложения или социальных сетей. Система объединяет все обращения клиентов в едином окне оператора, что позволяет сократить время ожидания клиента.

### 3. КОМПЛЕКТ ПОСТАВКИ ПО "ПРОГРАММНЫЙ КОМПЛЕКС «OMNIVOX 2.0»"

Комплект поставки ПО "Программный комплекс «OmniVox 2.0»" включает в себя:

 дистрибутив программной части «Рабочее место оператора «OmniVOX.AgentZone», представляющий собой архив с файлами программы;

 дистрибутив программной части «Платформа для обработки неголосовых коммуникаций «OmniVOX.Chat», представляющий собой архив с дистрибутивом;

 экземпляр Руководства по установке и настройке ПО "Программный комплекс «OmniVox 2.0»";

экземпляр Общего руководства ПО "Программный комплекс «OmniVox 2.0»";

описание жизненного цикла ПО "Программный комплекс «OmniVox 2.0»".

### 4. ТЕХНИЧЕСКИЕ ТРЕБОВАНИЯ

# 4.1. ТРЕБОВАНИЯ К АРМ ПОЛЬЗОВАТЕЛЯ ПРОГРАММНОЙ ЧАСТИ «РАБОЧЕЕ МЕСТО ОПЕРАТОРА «OMNIVOX.AGENTZONE»

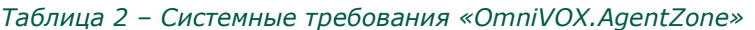

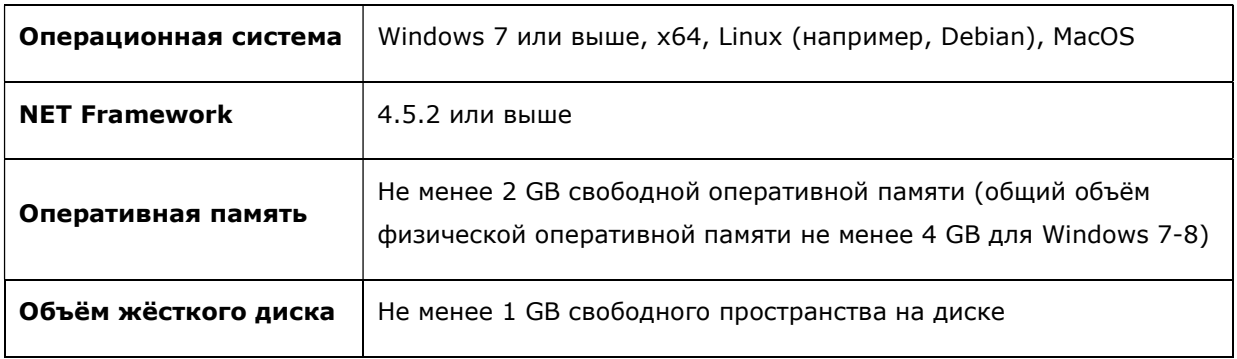

Примечание – Объем необходимой оперативной памяти в большей степени определяется потребностями к ней со стороны используемых веб-сайтов (скриптов операторов) и указанные 2\_GB свободной памяти - это усреднённый показатель, этого объёма достаточно для большинства веб-сайтов; для проектов, в которых интенсивно используются особо требовательные к памяти веб-сайты (например, с динамическими картами, медиа-контентом) может потребоваться больше оперативной памяти.

## 4.2. ТРЕБОВАНИЯ К СЕРВЕРУ И АРМ ПОЛЬЗОВАТЕЛЯ ПРОГРАММНОЙ ЧАСТИ «ПЛАТФОРМА ДЛЯ ОБРАБОТКИ НЕГОЛОСОВЫХ КОММУНИКАЦИЙ «OMNIVOX.CHAT»

Для корректной работы сервер должен обладать следующими характеристиками:

Таблица 3 – Системные требования к серверу для размещения «OmniVOX.Chat»

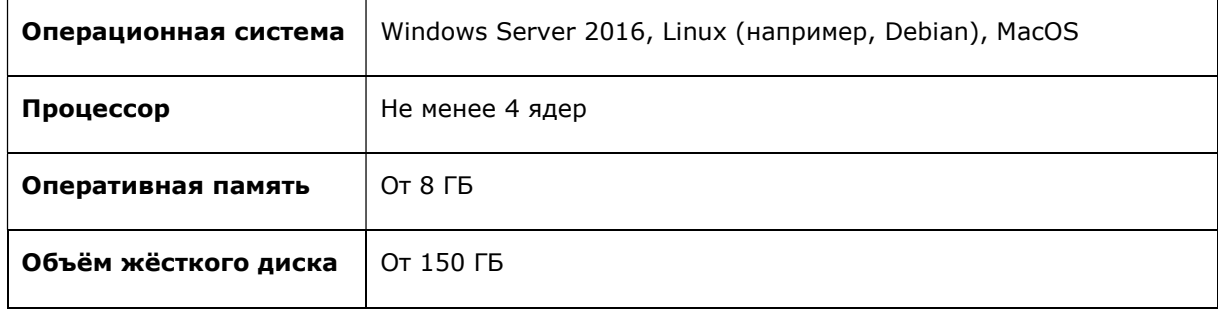

Для корректной работы с ПО на локальной машине (персональном компьютере пользователя ПО) должен быть установлен один из следующих браузеров:

## Таблица 4 – Требования к браузеру пользователя «OmniVOX.Chat»

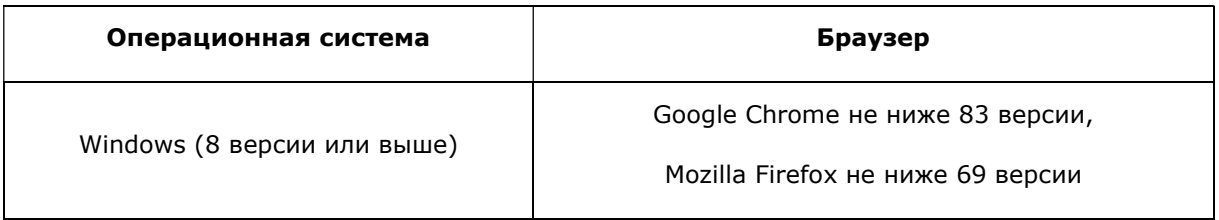

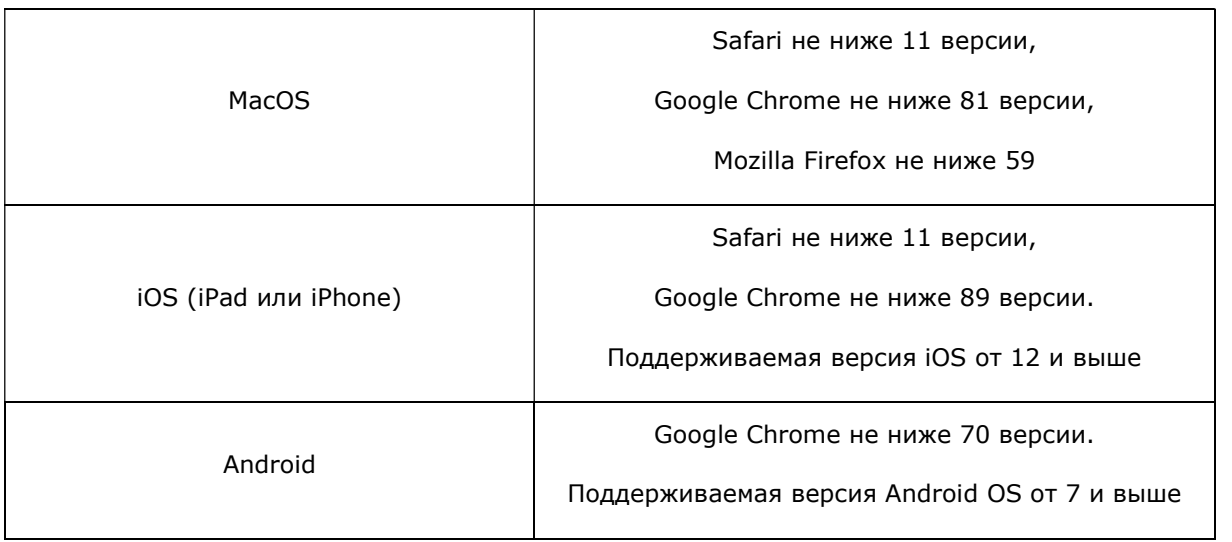

#### 5. УСТАНОВКА И НАСТРОЙКА

ВАЖНО! Перед установкой ПО "Программный комплекс «OmniVox 2.0»" убедитесь, что на всех рабочих местах пользователей и серверах, предназначенных для развёртывания ПО, установлены средства антивирусной защиты.

## 5.1. ПЕРЕЧЕНЬ И ПОСЛЕДОВАТЕЛЬНОСТЬ РАБОТ ПО УСТАНОВКЕ ПРОГРАММНОЙ ЧАСТИ «РАБОЧЕЕ МЕСТО ОПЕРАТОРА «OMNIVOX.AGENTZONE»

Программная часть «Рабочее место оператора «OmniVOX.AgentZone» поставляется в виде архива с файлами программы. Для установки приложения распакуйте и скопируйте папку с приложением на компьютер пользователя. Все компоненты программной части «Рабочее место оператора «OmniVOX.AgentZone» уже развёрнуты и готовы к использованию.

# 5.2. ПЕРЕЧЕНЬ И ПОСЛЕДОВАТЕЛЬНОСТЬ РАБОТ ПО УСТАНОВКЕ ПРОГРАММНОЙ ЧАСТИ «ПЛАТФОРМА ДЛЯ ОБРАБОТКИ НЕГОЛОСОВЫХ КОММУНИКАЦИЙ «OMNIVOX.CHAT»

Серверное решение программной части «Платформа для обработки неголосовых коммуникаций «OmniVOX.Chat» поставляется в виде архива с дистрибутивом.

#### Дистрибутив содержит компоненты:

- модуль драйвера;
- модуль обработки чатов;
- модуль статистики;
- модуль записи исторических данных;
- модуль работы с контентом;
- скрипты для создания БД.

Для установки ПО выполните следующие действия:

- 1. Установить Redis.
- 2. Установить MongoDB.
- 3. Установить RabbitMQ.
- 4. Разместить модуль драйвера в папке на сервере.
- 5. Разместить модуль обработки чатов в папке на сервере.
- 6. Разместить модуль статистики в папке на сервере.
- 7. Разместить модуль записи исторических данных в папке на сервере.
- 8. Разместить модуль работы с контентом в папке на сервере.
- 9. Настроить запуск модулей записи исторических данных
- 10. Сконфигурировать все модули ПО.
- 11. Настроить веб-сервер для модуля драйвера, модуля обработки чатов, модуля статистики и модуля работы с контентом.